Méthodologie: mémorisation du lexique + informatique

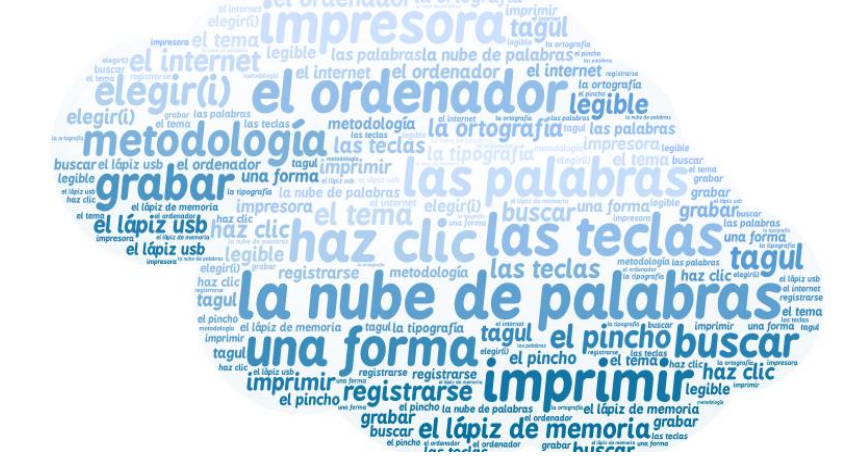

## COMMENT CREER UN NUAGE DE MOTS.

**0°)** Avant de commencer, tu as besoin de faire **la liste des mots** avec leur article et sans erreur d'orthographe ;-).

**1°)** Avec un ordinateur, cherche le logiciel **TAGUL** sur Internet (pas besoin de le télécharger, tu peux l'utiliser en ligne).

2°) Inscris-toi pour mémoriser tes nuages: sign up.

**3°)** Clique sur **create**.

 $\overline{a}$ 

4°) Avec import words tu vas écrire les mots que tu as choisis

[Pour les accents á, í, ó, ú y la ñ, tu peux utiliser les touches ou "lexibar españo<sup>1</sup>l" ou l'insertion de caracteres spéciaux sur WORD et ensuite copier et coller les mots.]

Clique sur +add pour **ajouter des mots** / -remove pour **éliminer des mots**.

- **5°)** Clique sur shapes pour choisir une **forme**, tu peux en chercher d'autres sur Internet avec add image.
- **6°)** Avec fonts, choisis la **typographie**.
- **7°)** Avec layout choisis **la disposition** des mots. Je te conseille de choisir une dispositionsimple et lisible
- 8°) Choisis les couleurs qui correspondent au thème avec colors.
- **9°)** A droite, visualize te permet de **voir ton nuage**.
- 10°) N'oublie pas d'enregistrer ton nuage pour ne pas le perdre avec save changes!

Tu peux faire plusieurs essais et améliorer ton nuage en enregistrant les différentes versions.

**11°)** A la fin, **imprime** ton nuage en cliquant sur print

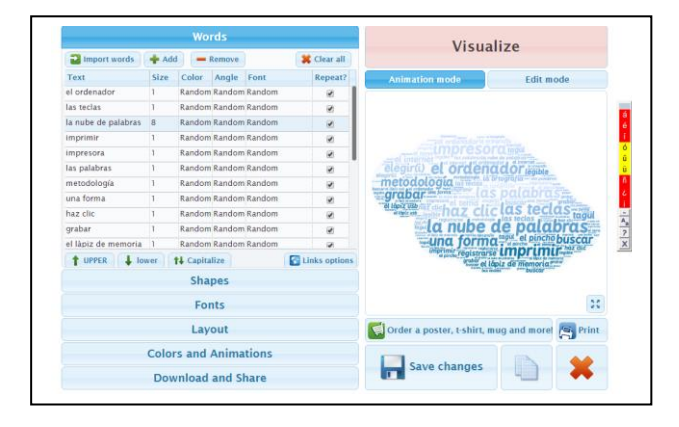

<sup>&</sup>lt;sup>1</sup> http://www.lexicool.com/lexibar\_spanish\_special\_keyboard\_characters.asp?IL=1